## How do I manage my client meetings?

*When you have arranged a client meeting you can view and manage them in one convenient screen called 'Client Meetings'. You will find it in the Sales Calls facility.*

*This is a useful facility for managers because you can review all consultants' activity.*

1. Open 'Sales Calls' from the main menu.

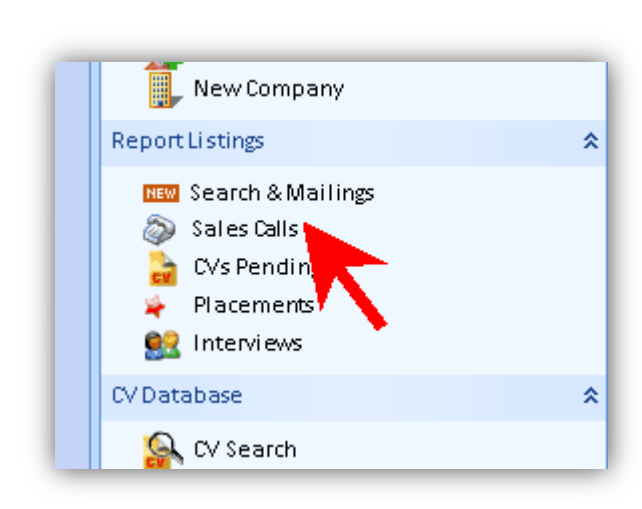

2. Go to the 'Client Meetings' tab.

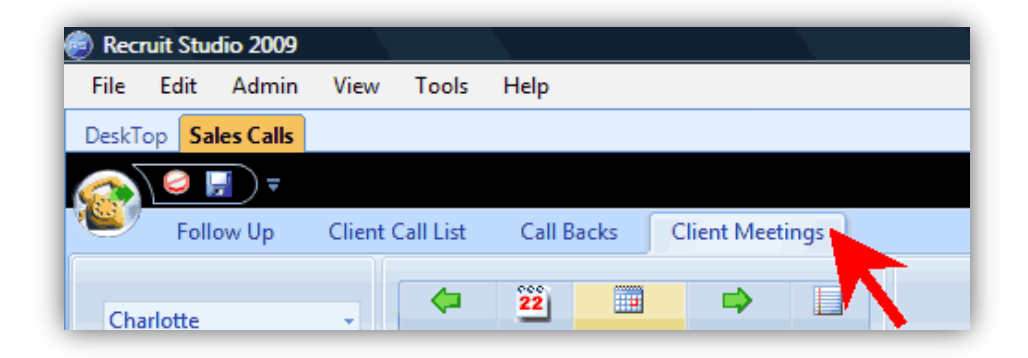

3. Change the view if you need to – you can view meetings per consultant and you can change the time frame using the buttons on the toolbar.

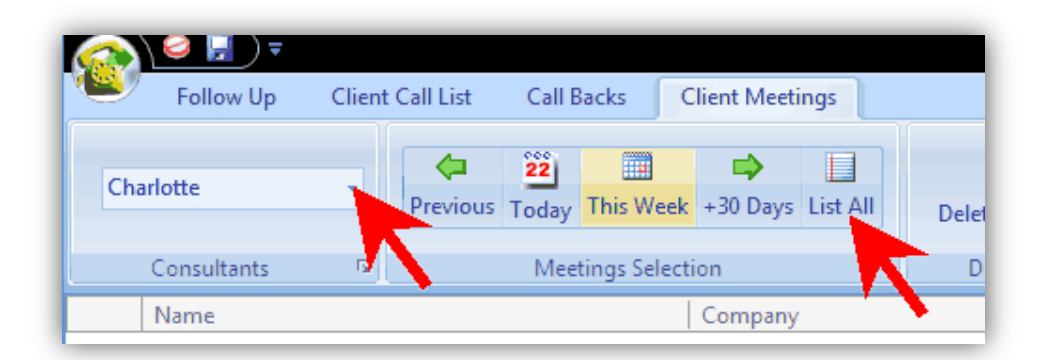

4. The list of meetings will appear in the panel below.

> Click on a row to see more details including the client's mini record and log.

## 5. **To change the date of a meeting**, drag the meeting from the list to the new date on the calendar.

6. **To record the content of the meeting after it has taken place**, click on the relevant meeting in the list and add a note to the log.

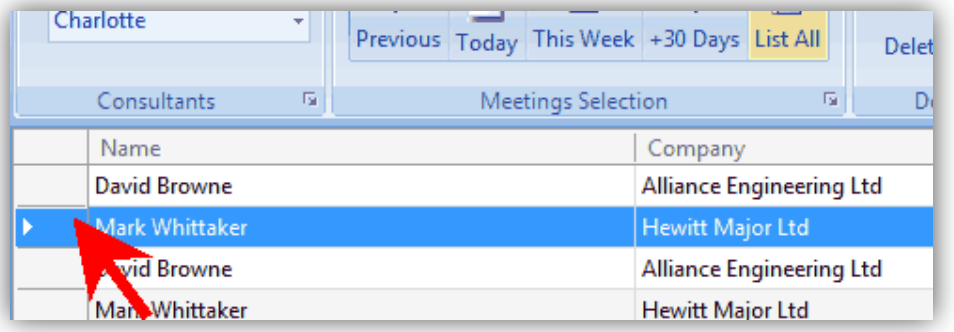

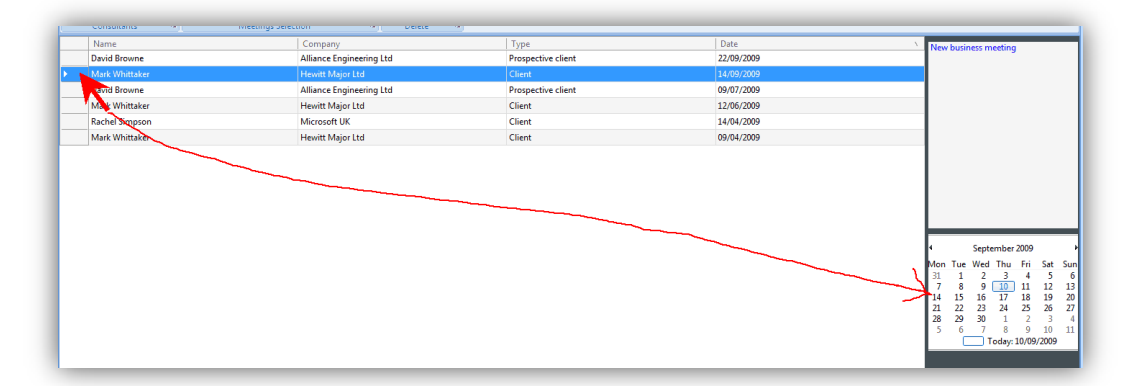

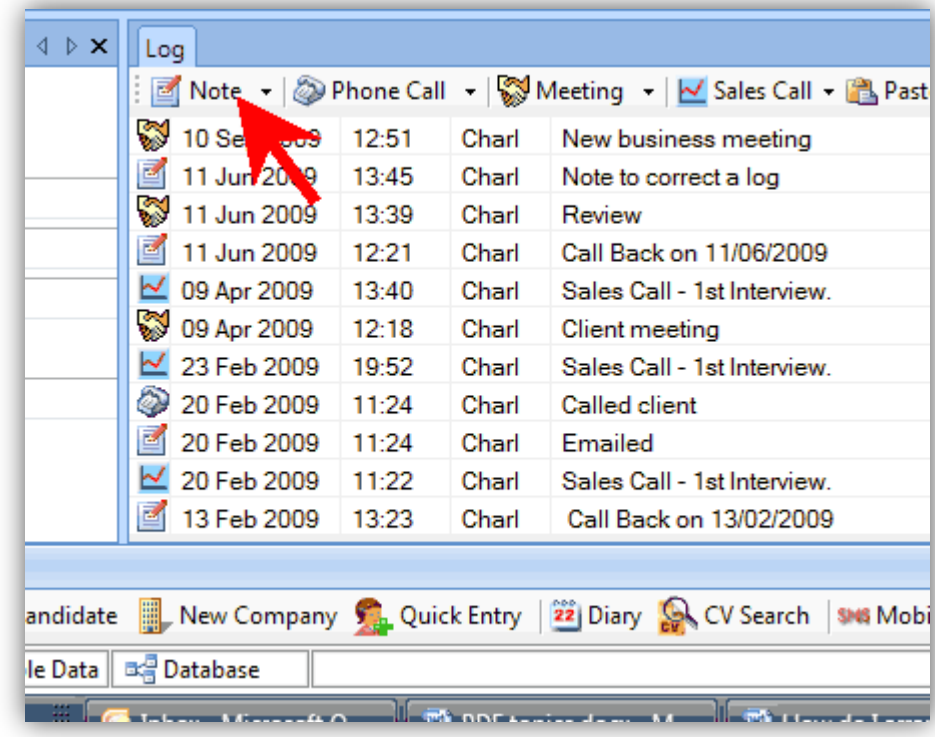